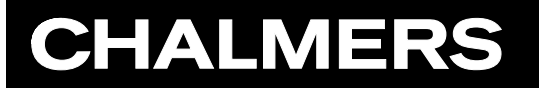

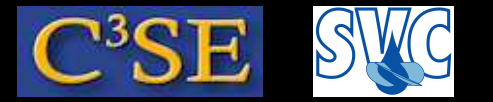

### A first look at the source code of applications

Håkan Nilsson, Chalmers / Applied Mechanics / Fluid Dynamics 120

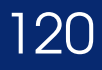

# **CHALMERS**

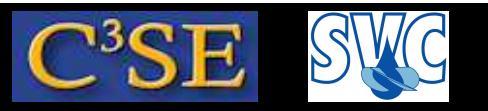

# Finding the source code of the applications in OpenFOAM

- The source code for the applications is arranged in <sup>a</sup> structure that is useful for finding the application you need.
- Use the pre-defined alias app to go to the applications directory:  $$FORM$  APP
- You will find: Allwmake solvers test utilities (No test in 1.6-ext, but instead <sup>a</sup> bin) (In 2.1.x, bin is instead here: \$WM\_PROJECT\_DIR/platforms/\$WM\_OPTIONS)
- Allwmake is used to compile all the applications.
- bin contains the binaries of the applications after compilation.
- solvers contains the source code of the solvers.
- utilities contains the source code of the utilities.
- test contains source code for testing specific features of OpenFOAM.

#### Håkan Nilsson, Chalmers / Applied Mechanics / Fluid Dynamics 121

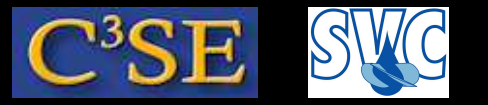

## Solvers in OpenFOAM

• In \$FOAM SOLVERS (use alias sol to go there) you find the source code for the solvers arranged according to (version-dependent):

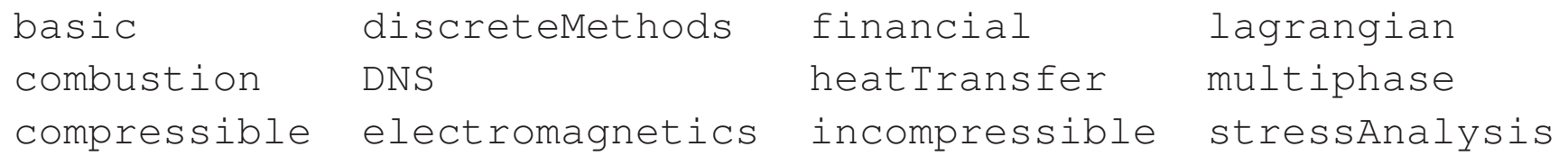

• In sub directory incompressible you find the solver source code directories:

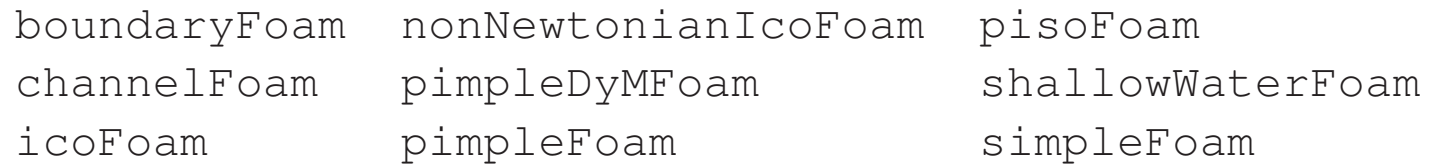

• Inside each solver directory you find a  $\star$  .  $\subset$  file with the same name as the directory. This is the main file, where you will find the top-level source code and <sup>a</sup> short description of the solver. For icoFoam:

Transient solver for incompressible, laminar flow of Newtonian fluids.

For <sup>a</sup> more complete description, you have the source code right there.

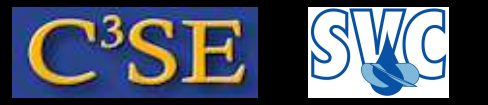

### Utilities in OpenFOAM

• In \$FOAM\_UTILITIES (use alias util to go there) you find the source code for the utilities arranged according to (version-dependent):

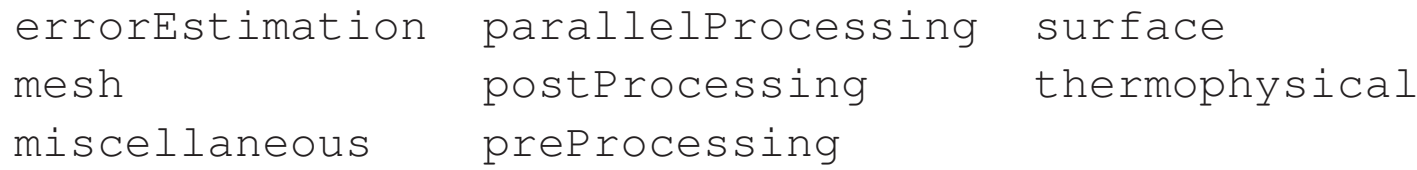

• In sub directory postProcessing/velocityField you find:

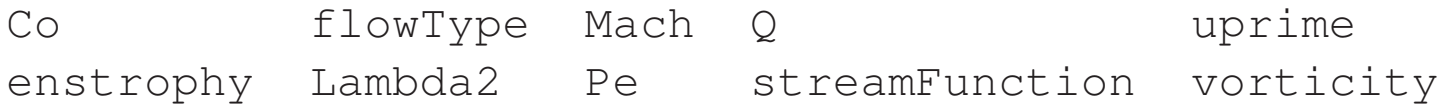

 $\bullet$  Inside each utility directory you find a  $\star$  .  $\circ$  file with the same name as the directory. This is the main file, where you will find the top-level source code and <sup>a</sup> short description of the utility. For vorticity:

Calculates and writes the vorticity of velocity field U. The -noWrite option just outputs the max/min values without writing the field.

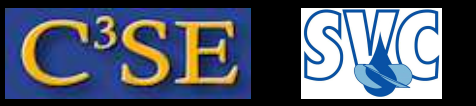

# icoFoam/cavity tutorial - The icoFoam solver

- The icoFoam solver source code is located in \$FOAM\_SOLVERS/incompressible/icoFoam where you can find two files, createFields. H and icoFoam. C, and a Make directory. (There is also <sup>a</sup> icoFoam.dep file, which is generated when compiling)
- The Make directory contains two files, files and options, that specifies how icoFoam should be compiled. (The  $\verb|linux*|$  directories are generated when compiling)
- In icoFoam. C you basically see a runTime loop, the specification and solution of the UEqn coefficient matrix, and the PISO loop.
- In createFields. H the kinematic viscosity, the velocity field, and the pressure fields are read from the startTime directory. The face convections, phi are computed if they are not available in the startTime directory. Finally, the reference pressure is set if there are no constant pressure boundary conditions.